# ГОСУДАРСТВЕННОЕ БЮДЖЕТНОЕ УЧРЕЖДЕНИЕ ДОПОЛНИТЕЛЬНОГО ОБРАЗОВАНИЯ «ДОМ ЮНОШЕСКОГО ТЕХНИЧЕСКОГО ТВОРЧЕСТВА» ЦЕНТР ЦИФРОВОГО ОБРАЗОВАНИЯ ДЕТЕЙ «IT-КУБ» Г. ЮЖНОУРАЛЬСК

ПРИНЯТО:

на заседании педагогического совета ГБУ ДО «ДЮТТ Челябинской области» протокол № 135 от 15 июня 2023 г.

СОГЛАСОВАНО: на заседании методического совета ЦЦОД «ІТ-куб» г. Южноуральск протокол № от 2023 г.

УТВЕРЖДАЮ: Директор ГБУ ДО «ДЮТТ **ДА.** Челябинской области» *<i><u>GAGAAGERH. Xanamob*</u> Приказ До 3 OT  $\kappa$  26  $\hat{\kappa}$  include 2023 r.  $\Box$  $\Box$ СЕТЬ ЦЕНТРОВ ЦИФРОВОГО ОБРАЗОВАНИЯ ДЕТЕЙ «IT-КУБ»

**IT-CUBE.ЮЖНОУРАЛЬСК** 

# ДОПОЛНИТЕЛЬНЯ ОБЩЕРАЗВИВАЮЩАЯ ОБЩЕОБРАЗОВАТЕЛЬНАЯ ПРОГРАММА «КОМПЬЮТЕРНЫЙ ГЕНИЙ»

Направленность: техническая Уровень: стартовый Срок реализации: 1 год Возрастная категория обучающихся: 6-8 лет

> Автор-разработчик: Шатров Антон Рудольфович, педагог дополнительного образования

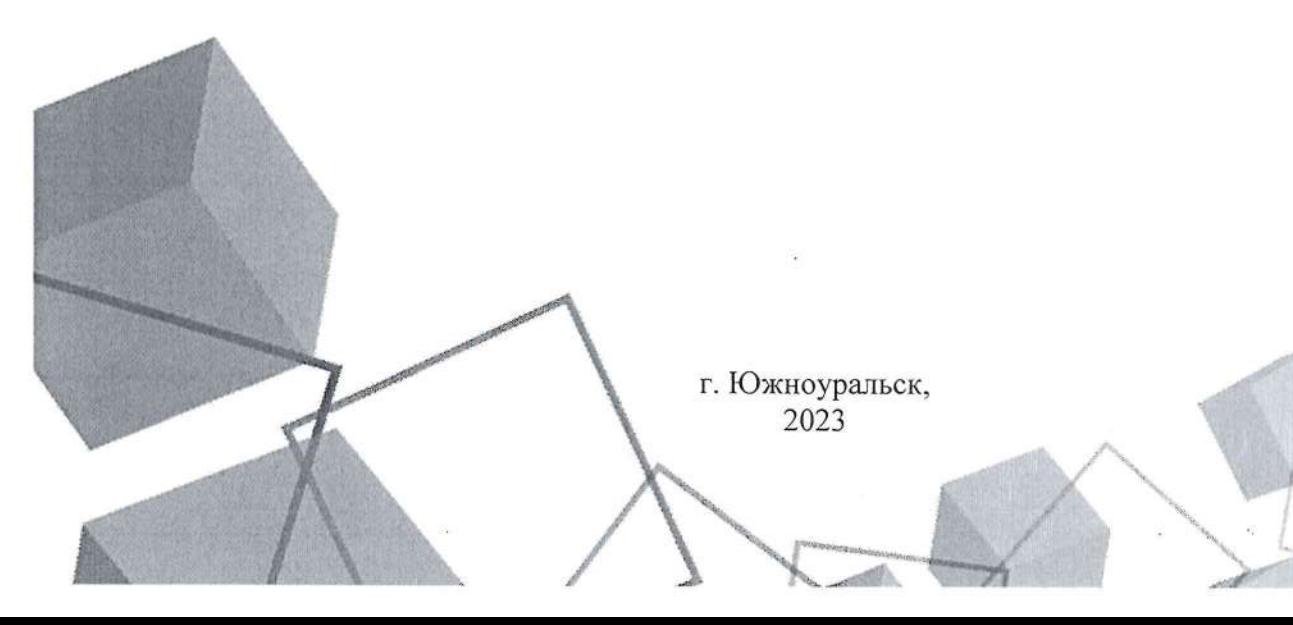

# **СОДЕРЖАНИЕ**

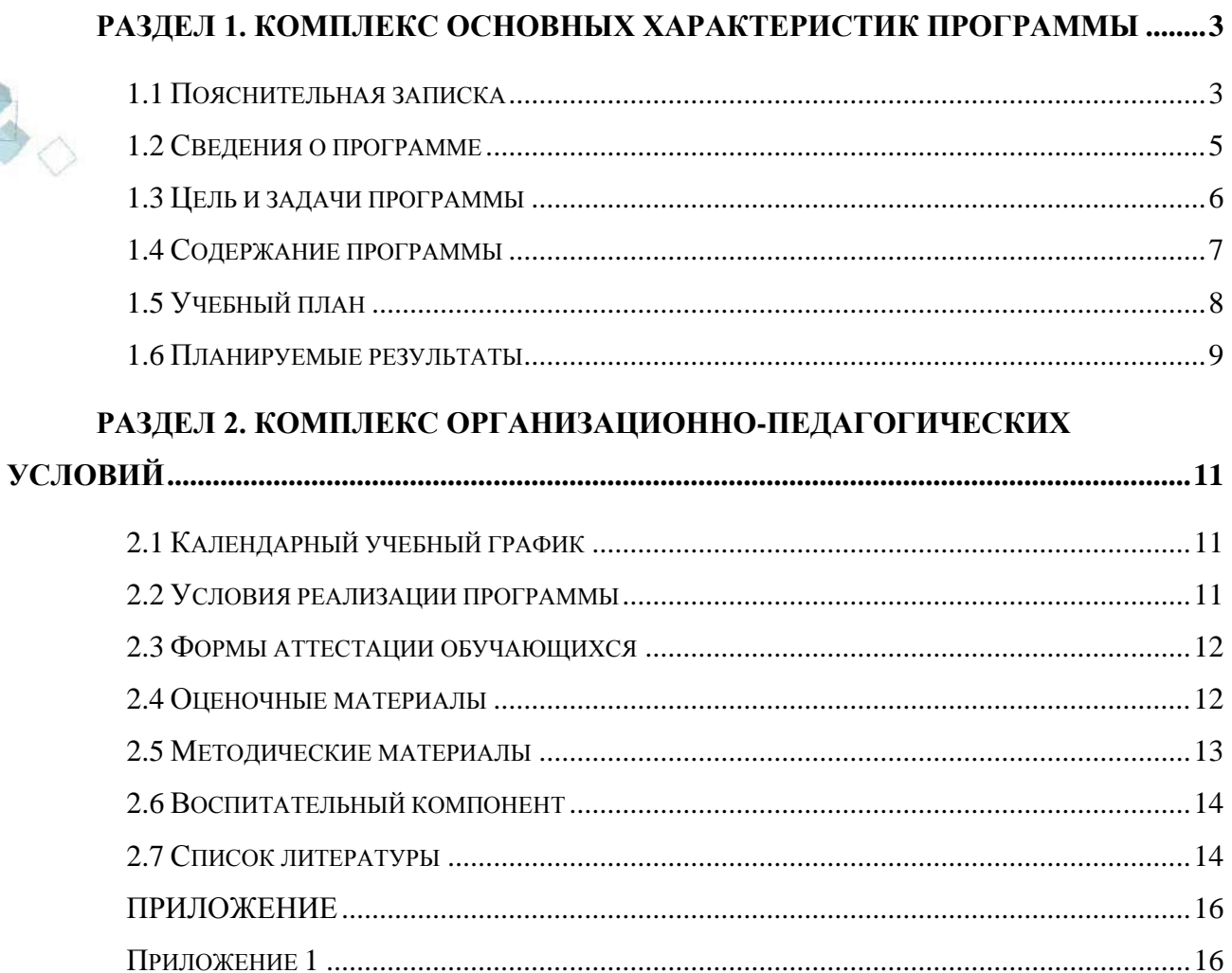

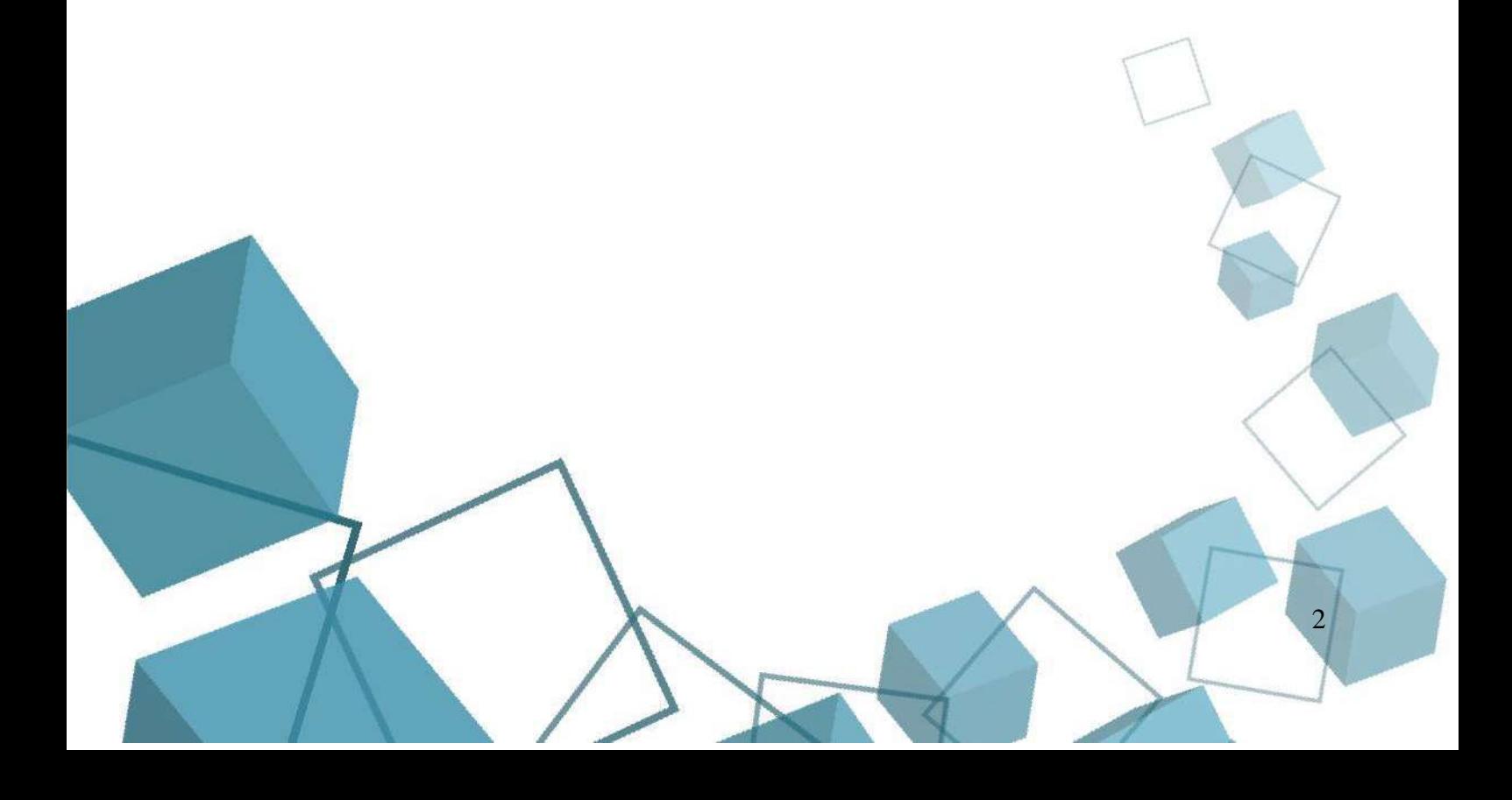

## **РАЗДЕЛ 1. КОМПЛЕКС ОСНОВНЫХ ХАРАКТЕРИСТИК ПРОГРАММЫ**

#### **1.1 Пояснительная записка**

<span id="page-2-1"></span><span id="page-2-0"></span>Дополнительная общеобразовательная общеразвивающая программа «Основы видеомонтажа» имеет **техническую направленность**.

Программа является модифицированной, т. к. разработана на основе анализа подобных программ и опыта педагога.

**Уровень сложности освоения** программы – **стартовый**. Предполагает использование и реализацию общедоступных и универсальных форм организации обучения, обучающихся с начальными основами выбранного вида деятельности, развитию интереса к овладению им. Позволяет ребенку определить дальнейший путь своего развития в сфере IT.

Программа разработана в соответствии со следующими **нормативными документами**, которые регулируют деятельность педагога дополнительного образования:

- 1. Федеральный закон от 29 декабря 2012 г. № 273-ФЗ «Об образовании в Российской Федерации» (с последующими изменениями);
- 2. Приказ Министерства просвещения Российской Федерации от 27.07.2022 № 629 "Об утверждении Порядка организации и осуществления образовательной деятельности по дополнительным общеобразовательным программам";
- 3. Концепция развития дополнительного образования детей /Распоряжением Правительства Российской Федерации от 31 марта 2022 г.№ 678-р/;
- 4. Приказ Министерства просвещения Российской Федерации от 03.09.2019 № 467"Об утверждении Целевой модели развития региональных систем дополнительного образования детей" (с изменениями);
- 5. Методические рекомендации по проектированию дополнительных общеразвивающих программ (включая разноуровневые программы) / Письмо Минобрнауки РФ от 18.11.2015 г. № 09–3242/;
- 6. Распоряжение Правительства ЧО № 901-рп от 20.09.2022 г. "Об утверждении регионального плана мероприятий на 2022–2024 годы по реализации Концепции развития дополнительного образования детей до 2030 года"
- 7. Письмо Министерства образования и науки РФ от 25.07.2016 № 09–1790 «Рекомендации по совершенствованию дополнительных образовательных программ, созданию детских технопарков, центров молодежного инновационного творчества и внедрению иных форм подготовки детей и молодежи по программам инженерной направленности»;
- 8. Приказ Министерства труда и социальной защиты РФ № 652-н от 21.09.2021 г «Об утверждении профессионального стандарта «Педагог дополнительного образования детей и взрослых»
- 9. Постановление Главного государственного санитарного врача Российской Федерации от 28.09.2020 № 28 «Об утверждении санитарных правил СП 2.4. 3648–20 "Санитарно-эпидемиологические требования к организациям воспитания и обучения, отдыха и оздоровления детей и молодежи»;
- 10. Практические рекомендации о реализации образовательных программ использованием дистанционных технологий /Письмо Мин. Просвещения от 16 ноября 2020 г. № ГД-2072/03/;
- 11. Государственная программа Челябинской области «Развитие образования Челябинской области» на 2018–2025 годы. / Постановление Правительства ЧО от 28.12.2017 г. № 732 – П/;
- 12. Локально-нормативные акты ГБОУ ДО ДЮТТ Челябинской области.

**Актуальность и педагогическая целесообразность программы.** Актуальностью программы служит социальный заказ родителей и обучающихся т. к. программа реализуется на платной основе. Обучение по программе готовит детей к программно-технической деятельности и позволяет более уверенно чувствовать себя при работе с ПК. Персональный

компьютер уже давно превратился в доступный инструмент работы с информацией, такой как карандаш, ручка или калькулятор. В наше время практически не осталось сфер деятельности, в которых не применялись бы компьютеры.

Современный человек должен уметь использовать имеющиеся в его распоряжении средства вычислительной техники, информационные ресурсы для автоматизации трудоемких операций, связанных с подготовкой документов, организацией документооборота.

Программой предусмотрено индивидуальное творчество обучающихся в наиболее интересном для них направлении. Программа предлагает выбор обучающимся разные виды деятельности при работе на ПК: работа в текстовом редакторе Word, в графическом редакторе Paint, в программе PowerPoint, развитие творческой активности детей.

Программа способствует техническому, интеллектуальному развитию обучающихся, формирует у них основы компьютерной, информационной грамотности. Обучающиеся приобретут специальные знания и навыки работы на компьютере которые пригодятся им в жизни и учебе.

**Отличительные особенности и новизна программы** определяется местом обучения. IT-куб это центр образования детей по программам, направленным на ускоренное освоение актуальных и востребованных знаний, навыков и компетенций в сфере информационных технологий. Проект формирует современную образовательную экосистему, объединяющую компании-лидеров ИТ-рынка, опытных наставников и начинающих разработчиков от 7 до 18 лет. Программа по своей структуре является модульной:

- Модуль 1 «Знакомство с компьютером» предполагает использование и реализацию общедоступных и универсальных форм организации материала, минимальную сложность предлагаемого для освоения содержания программы. У обучающихся будет сформирован интерес к персональному компьютеру, они познакомятся с офисными программами.
- Модуль 2 «Расширенное использование функций компьютера и интернета» позволяющий получить обучающимся необходимый объѐм специализированных знаний и навыков.

Программа воплощает идею подготовки мотивированных обучающихся к дальнейшему выбору направлений IT-куба.

**Адресат программы** – младшие школьники **6 – 8 лет**, которые желают получить навыки работы на ПК.

На обучение принимаются все желающие, без предварительной подготовки, по договору с родителями или лицами, их заменяющих **на внебюджетной основе**.

В программе учтены возрастные особенности младших школьников. Данный возрастной период характеризуется переходом из детства в предподростковый возраст. В работе с данной возрастной группой главная функция педагога сводится к гармонизации всех видов отношений ребѐнка в процессе его умственного развития, или учение и обучение в условиях гармоничных отношений. Так достигается полнота психофизиологического развития в период детства. Дисциплинарные способы воздействия на ребѐнка блокируют процессы его личностного развития. Учение и обучение – обеспечивают ведущую роль в умственном развитии детей.

**Язык реализации программы - государственный язык РФ** – русский. **Формы и методы обучения.**

Форма обучения - очная. При необходимости возможно применение дистанционных образовательных технологий и элементов электронного обучения.

Методы обучения. Среди традиционно классифицируемых методов при реализации программы используются: словесные (лекции, беседы, дискуссии, работа с источниками) – для формирования теоретических и фактических знаний; наглядные (методы демонстрации, иллюстрации) – для развития наблюдательности, повышения внимания к изучаемым вопросам; практические (практические и лабораторные работы) – для развития практических

умений и навыков. Кроме традиционных методов при реализации программы используются современные методы: метод дизайн-мышления - метод создания нестандартных проектов, продуктов, которые направлены на решение конкретных проблем и интересы потенциального пользователя. Суть метода заключается в решении инженерных, деловых и прочих задач, основываясь на творческом, а не на аналитическом подходе.

Тип и формы организации занятий. В программе предусматривается аудиторная и внеаудиторная работа. Учебные занятия организуются в виде мастер-классов, тренингов, практических занятий, дидактических игр, интерактивных проблемных лекций, опросов, хакатонов, экскурсий, индивидуальных и групповых консультаций, интегрированных занятий.

Формы организации деятельности - групповая, работа в микро-группах, работа в парах, индивидуальная, всем составом объединения.

Формы подведения итогов реализации программы - проведение промежуточного контроля (защита идеи будущего проекта) и итогового контроля (защита проекта). Для слабоуспевающих обучающихся – в форме тестирования и практической работы.

Объѐм и сроки реализации программы. Режим занятий.

**Срок реализации и объем программы** определяется содержанием программы и составляет 1 год (72 академических часа).

**Режим занятий:** 2 академических часа в неделю: 1 занятие - 2 часа (академический час – 45 мин). Через каждые 45 минут занятия следует 15-минутный перерыв. Количество обучающихся в группе 10–12 человек.

<span id="page-4-0"></span>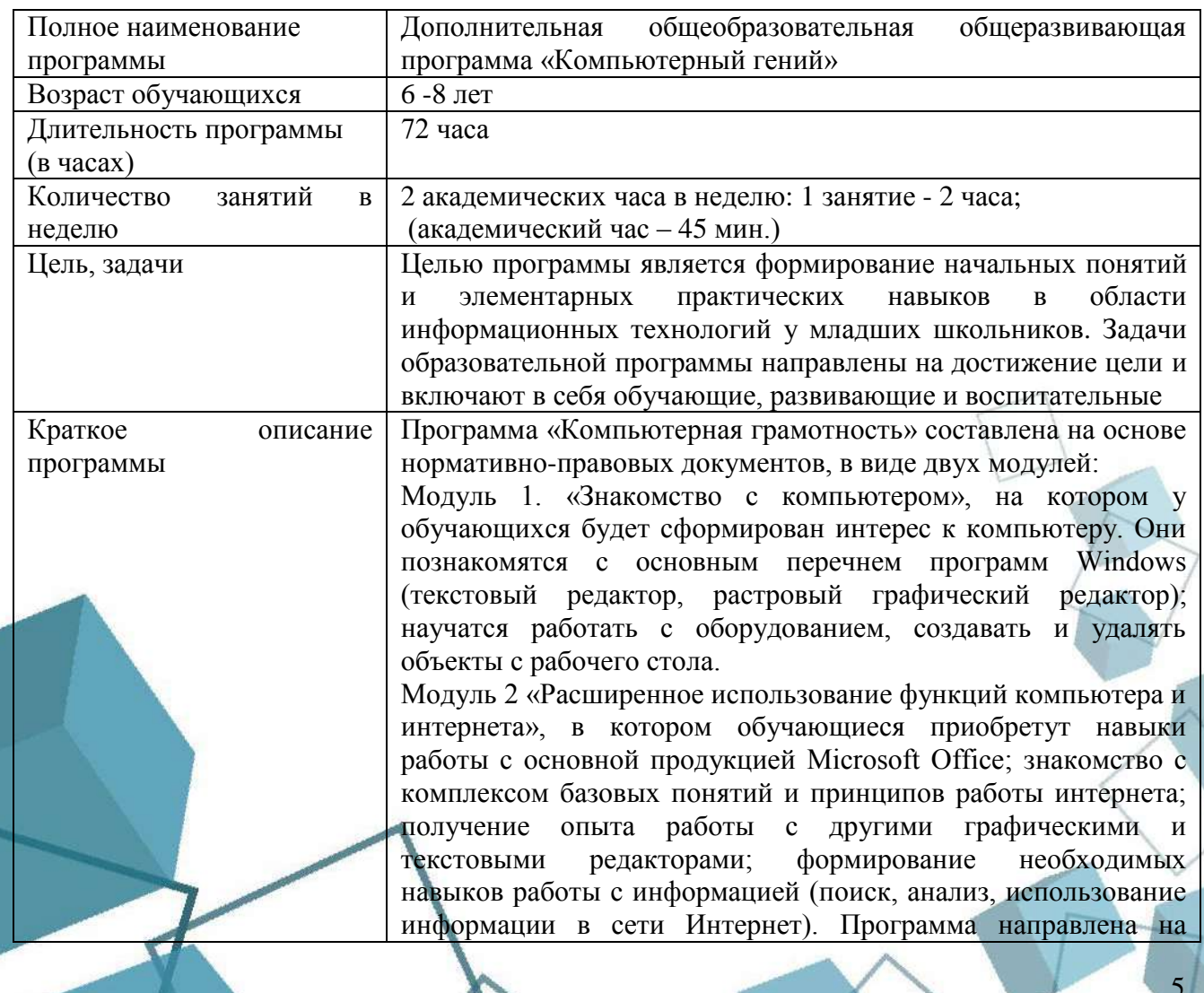

#### **1.2 Сведения о программе**

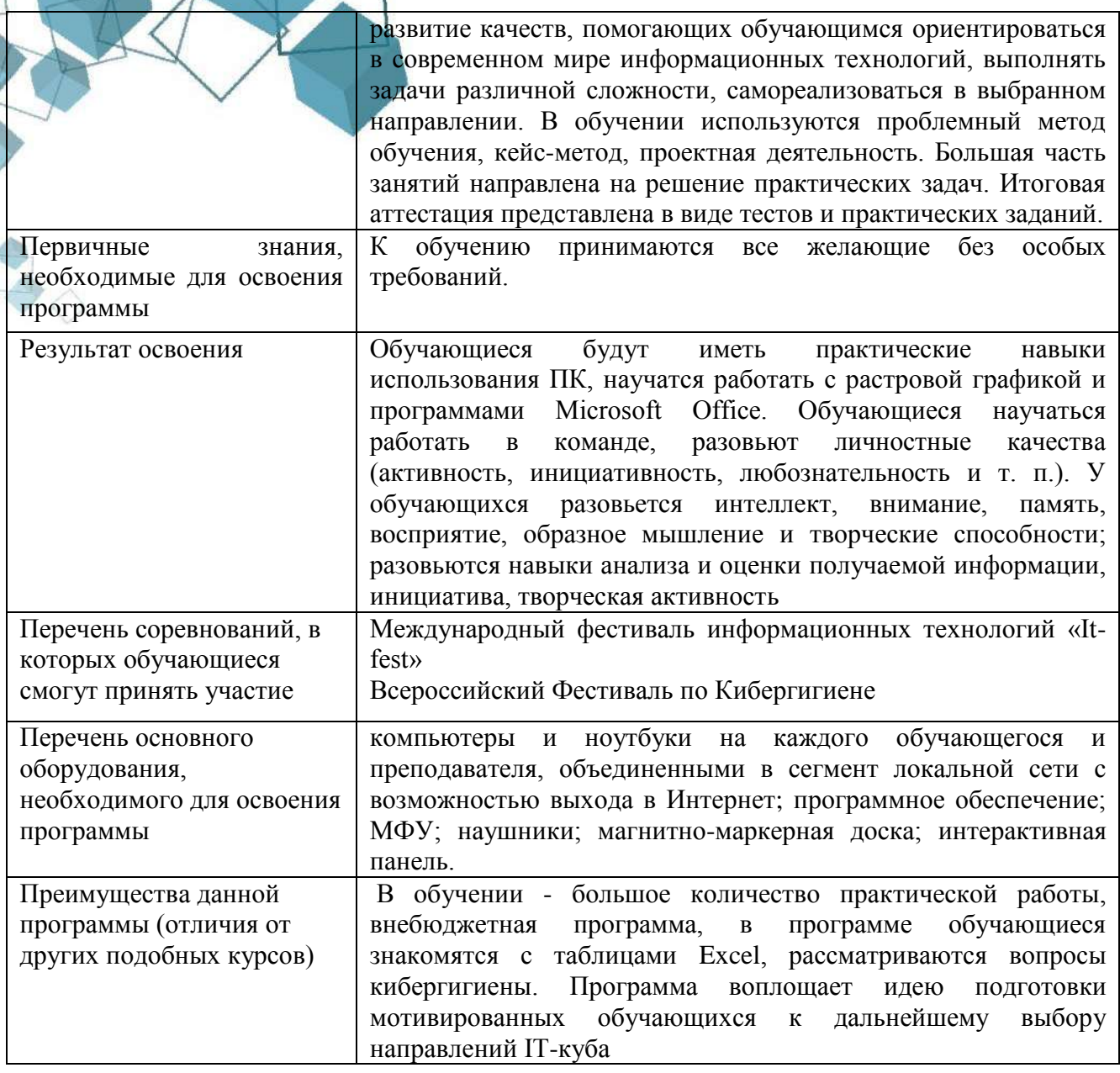

## **1.3 Цель и задачи программы**

<span id="page-5-0"></span>**Целью программы** является формирование начальных понятий и элементарных практических навыков в области информационных технологий у младших школьников.

## **Задачи:**

## *обучающие:*

- формировать интерес к работе с компьютерными программами;
- учить выполнять несложные задания в программах ПК;
- познакомить с принципами работы в сети Интернет;
- познакомить с принципами кибергигиены;
- *развивающие:*
- развивать познавательные процессы (внимание, восприятие, образное мышление, память);
- развивать инициативность, творческую активность; *воспитательные:*
- воспитывать навыки сотрудничества: работа в коллективе, в команде, микро-группе; воспитывать бережное отношение к технике.

#### **1.4 Содержание программы**

<span id="page-6-0"></span>*Теоретическая часть.* Введение в образовательную программу «Основы видеомонтажа». Ознакомление обучающихся с целями и задачами программы, приѐмами и формами работы. Вводный инструктаж по ТБ.

## **Модуль 1. «Компьютерная грамотность»**

## **Тема 1. Знакомство с ПК**

**Введение**

*Теоретическая часть.* Правила работы за ПК. Включение/выключение. Возможности меню Пуск. Клавиатура, мышка.

*Практическая часть.* Работа с меню «Пуск».

#### **Тема 2. Рабочий стол компьютера и его возможности.**

*Теоретическая часть.* Рабочий стол компьютера, персонализация, папки, файлы.

*Практическая часть.* Операции с файлов на рабочем столе, настройка персонализации.

#### **Тема 3. Растровая графика**

*Теоретическая часть.* Знакомство с понятием растровой графики. Для чего нужна и как используется. Пиксель, размер, разрешение, цветовое пространство.

*Практическая часть.* Работа в графическом редакторе Paint.

#### **Тема 4. Графический редактор Paint**

*Теоретическая часть.* Инструменты вкладки «Главная». Настройка цвета. Работа с готовыми фигурами.

*Практическая часть.* Первый рисунок на выбранную тему: «Мой дом», «Моя семья», «Моя школа», «Мой класс», «Мой рабочий стол»

## **Тема 5. Графический редактор Paint 3D**

*Теоретическая часть.* Понятие двухмерности и трехмерности. Вкладки программы, 3D модели, стикеры.

*Практическая часть.* Работа на свободную тему в программе Paint 3D.

## **Тема 6. Программа Word – вкладки**

*Теоретическая часть.* Файл, главная, вставка, конструктор, макет, ссылки, вид. Для чего нужна каждая из вкладок.

#### **Тема 7. Интерактив в программе Word**

*Теоретическая часть.* Внутренние и внешние ссылки. Работа с конструктором. *Практическая часть.* Добавление ссылок. Создание и настройка заголовков.

#### **Тема 8. Шаблоны в Word**

*Теоретическая часть.* Шаблон заявлений, отчетов, таблиц.

*Практическая часть.* Создание шаблонов в Word.

## **Модуль 2. «Расширенное использование функций компьютера и интернета» Тема 1. Электронные таблицы Excel**

*Теоретическая часть.* Столбцы, строки, формулы, ячейки, диаграммы. Инструктаж по ТБ и правилам поведения в IT-куб, и компьютерном классе.

*Практическая часть.* Создание простой отчетной работы.

## **Тема 2. Графика в Excel**

*Теоретическая часть.* Диаграммы и Гистограммы в Excel.

*Практическая часть.* Создание диаграмм и гистограмм на основе созданных таблиц из первой темы.

## **Тема 3. Вкладки программы Powerpoint**

*Теоретическая часть.* Файл, главная, вставка, конструктор, переходы, анимация, слайд-шоу. Для чего нужна каждая из вкладок.

#### **Тема 4. Создаем презентацию в программе Powerpoint**

*Теоретическая часть.* Понятие слайда. Вкладки переходы, анимация и главная.

*Практическая часть.* Создание первой презентации.

## **Тема 5. Использование конструктора PowerPoint**

*Теоретическая часть.* Вкладка «конструктор», как ее включить. Функции, преобразование текста, преобразование слайда

*Практическая часть.* Создание своего уникального стиля слайда

#### **Тема 6. Объединѐнное использование офисных программ**

*Теоретическая часть.* Основные правила и механики перед началом работы.

## **Тема 7. Совместная работа excel и word**

*Теоретическая часть.* Совместная работа excel и word.

*Практическая часть.* Работа над одним заданием с использование инструментов двух программ.

#### **Тема 8. Сервис анимации Toonio**

*Теоретическая часть.* Анимация. Раскадровка. Кадры в секунду.

*Практическая часть.* Создание небольшого анимированного ролика.

## **Тема 9. Знакомство с интернетом**

*Теоретическая часть.* Браузер, поисковая строка, сайт.

*Практическая часть.* Запуск браузера, запросы в поисковой строке на интересующую

тему.

## **Тема 10. Кибербезопасность**

*Теоретическая часть.* Кибергигиена. Правила пользования интерента.

*Практическая часть.* Тест на тему из теоретической части.

#### **Тема 11. Поиск необходимых материалов для работы с программами в интернете** *Теоретическая часть.* Разновидности сайтов

*Практическая часть.* Поиск нужной информации.

#### **Итоговое занятие**

*Теоретическая часть.* Зачѐт и просмотр выполненных работ за учебный год. Подведение итогов.

*Практическая часть.* Демонстрация работ, выполненных в течение года/ зачет, творческая работа.

<span id="page-7-0"></span>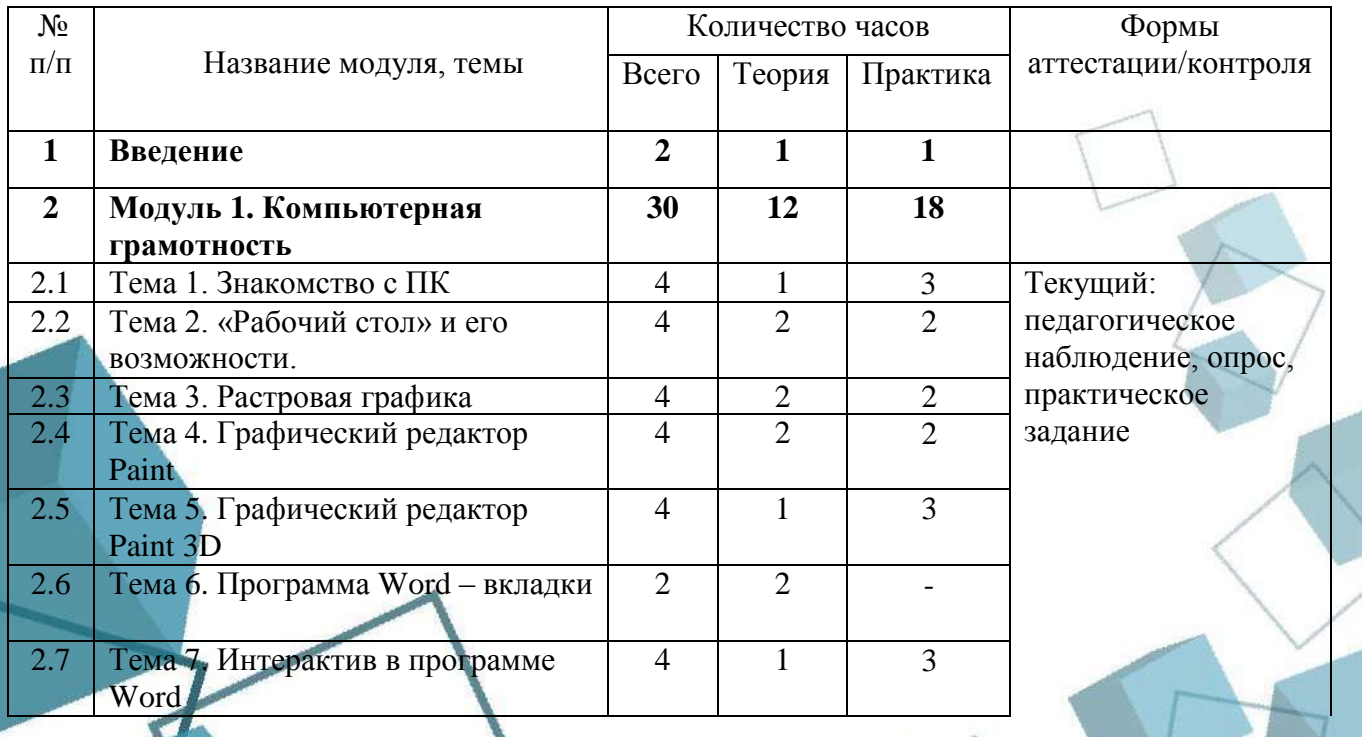

8

#### **1.5 Учебный план**

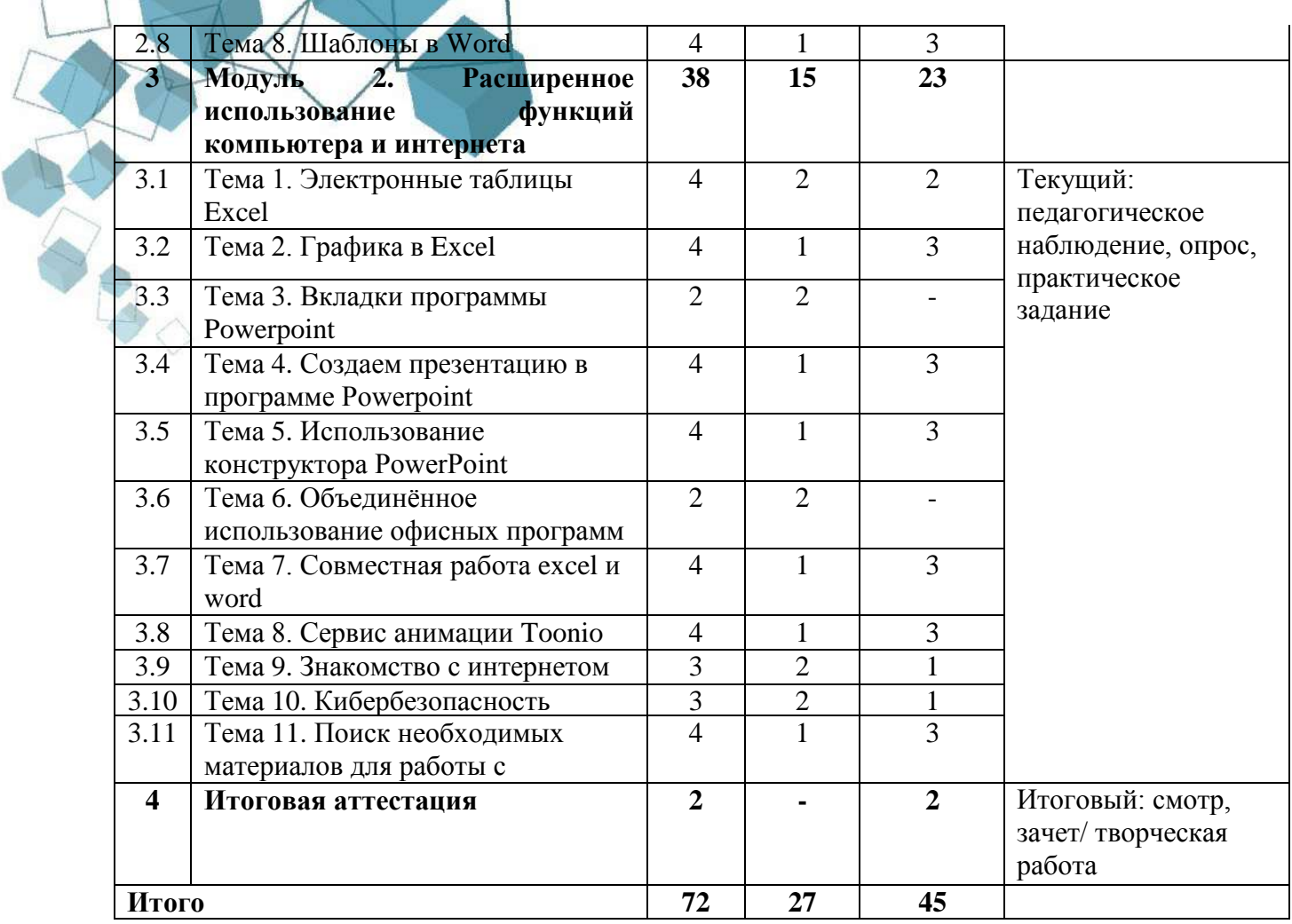

## **1.6 Планируемые результаты**

## *Предметные результаты.*

<span id="page-8-0"></span>В процессе занятий по программе к окончанию учебного года обучающиеся *будут знать*:

- что такое ПК на базовом уровне;
- что такое Браузер;
- понятия, связанные с Windows (рабочий стол, программа и т.д);
- векторная графика и 3Д графика;
- приѐмы и способы работы с программными графическими инструментами и материалами;

#### *уметь*:

- искать информацию в интернете;
- работать в word, excel, powepoint;
- рисовать с помощью компьютерных программ;
- комбинированная работа с программами
- настраивать рабочий стол.

По итогам освоения программы, к окончанию учебного года, обучающиеся приобретут:

9

## *метапредметные результаты:*

- разовьют внимание, восприятие, образное мышление, память;
- разовьют творческие способности;
- научаться оценивать результат своей деятельности;
- научаться бережно относиться к технике;
	- *личностные результаты:*
- разовьют навыки сотрудничества;
- будут формироваться положительные черты характера: трудолюбия, аккуратности, собранности, усидчивости, отзывчивости.

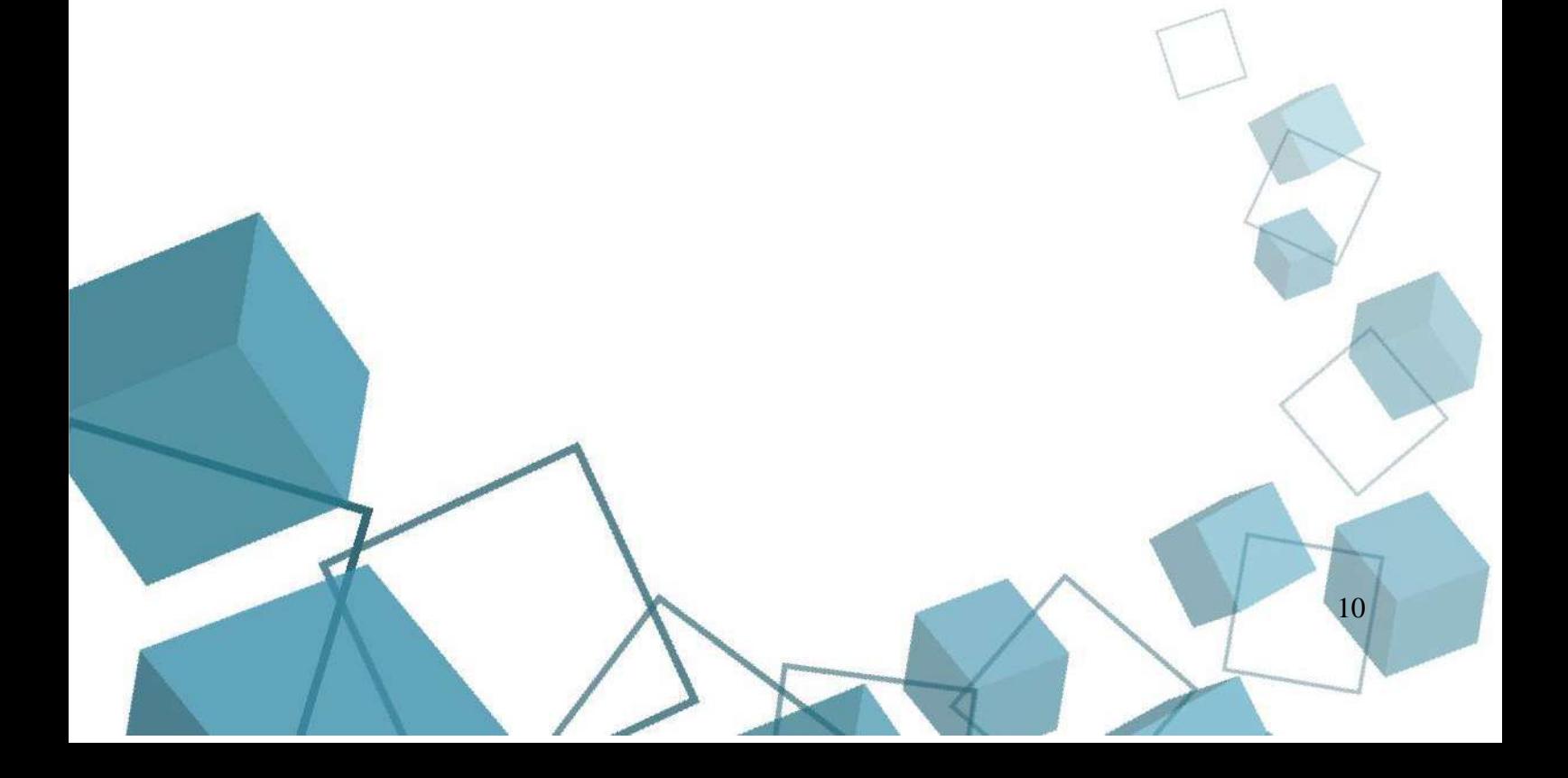

# **РАЗДЕЛ 2. КОМПЛЕКС ОРГАНИЗАЦИОННО-ПЕДАГОГИЧЕСКИХ**

## **УСЛОВИЙ**

## **2.1 Календарный учебный график**

<span id="page-10-1"></span><span id="page-10-0"></span>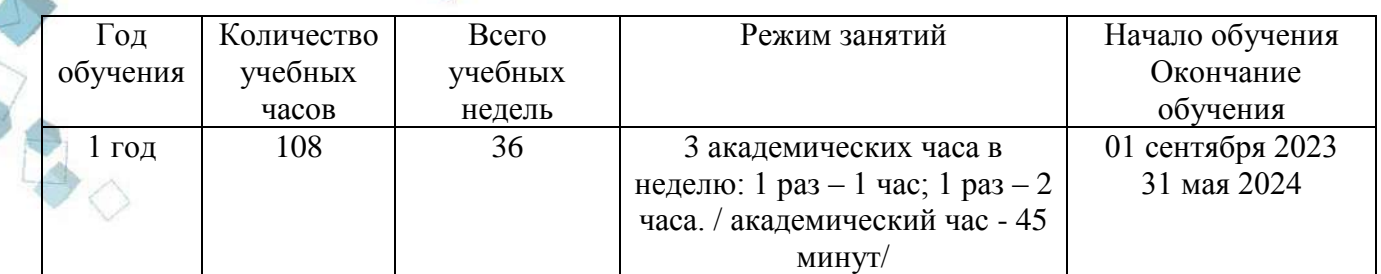

#### **2.2 Условия реализации программы**

## *Материально-техническое обеспечение:*

<span id="page-10-2"></span>Занятия проходят в помещении с оптимальными условиями, отвечающими требованиям СанПиН1.2.3685-21 "Гигиенические нормативы и требования к обеспечению безопасности и (или) безвредности для человека факторов среды обитания" (утверждены Постановлением Главного государственного санитарного врача РФ от 28.01.2021 № 2). соответствующее требованиям санитарных норм и правил, установленных СП 2.4.3648-20 «Санитарно-эпидемиологические требования к организациям воспитания и обучения, отдыха и оздоровления детей и молодежи», утвержденные Постановлением Главного государственного санитарного врача Российской Федерации от 28 сентября 2020 г. № 28. на базе Центра цифрового образования детей «IT-куб» г. Южноуральск.

## *Оборудование и расходные материалы:*

- компьютеры и ноутбуки на каждого обучающегося и преподавателя с выходом в интернет;
- $\blacksquare$  принтер;
- магнитно-маркерная доска;
- интерактивная панель;
- whiteboard маркеры;
- бумага писчая;
- шариковые ручки;
- permanent маркеры. *Информационное обеспечение:*
- операционная система Windows.
- *Методическое обеспечение:*
- **варианты демонстрационных программ, материалы по терминологии ПО;**
- инструкции по настройке оборудования;
- учебная и техническая литература;
- набор цифровых образовательных ресурсов дидактические материалы, интерактивные тесты, анимационные плакаты.

## *Кадровое обеспечение:*

Программа реализуется Шатровым А.Р., педагогом дополнительного образования. Уровень образования: не оконченное высшее. Педагогом пройдено повышение квалификации по направлению программы:

«Использование цифровых инструментов в реализации программы»;

«Методика обучения детей по направлению «Информационная безопасность» в дополнительном образовании»;

«Реализация дополнительных общеобразовательных программ технической направленности с использованием оборудования центра цифрового образования «IT-куб»;

## **2.3 Формы аттестации обучающихся**

Система контроля знаний и умений обучающихся представляется в виде:

<span id="page-11-0"></span>**Текущий контроль** осуществляется в форме практических работ (выполнение заданий, самостоятельная творческая работа), опроса по темам.

**Итоговая аттестация** проводится в соответствии с Положением о порядке и форме проведения итоговой аттестации в форме выполнения итоговой творческой работы и/или зачёта.

Основным механизмом выявления результатов воспитания является педагогическое наблюдение.

Публичная презентация образовательных результатов программы осуществляется в форме участия в конкурсных мероприятиях и представления творческой работы.

Обучающимся, успешно освоившим программу и прошедшим итоговый контроль в форме, предусмотренной программой, выдается документ, подтверждающий освоение программы (в соответствии с локальными нормативными актами Учреждения).

#### **2.4 Оценочные материалы**

<span id="page-11-1"></span>Усвоение программы возможно по 3-м уровням: низкий (Н), средний (С), высокий (В).

#### **Низкий уровень**

*Обучающиеся должны знать / понимать:* технику безопасного поведения во время занятий; правила поведения в общественных местах; понятие Браузера, ПК, рабочий стол.

*Обучающиеся должны уметь:* понимать учебную задачу, сохранять ее содержание в процессе ее выполнения под руководством педагога; работать в паре, малой группе; уметь рисовать векторную графику с помощью программы Paint, создавать простую презентацию с помощью PowerPoint.

#### **Средний уровень**

*Обучающиеся должны знать / понимать:* технику безопасного поведения во время занятий; правила поведения в общественных местах; понятия: Браузера, ПК, рабочий стол, персонализация, сайты, Word.

*Обучающиеся должны уметь:* понимать учебную задачу, сохранять ее содержание в процессе ее выполнения под руководством педагога; работать в паре, малой группе; уметь рисовать векторную графику с помощью программы Paint, создавать более сложную презентацию, используя анимацию, искать информацию в сети интернет, а так же создавать документ Word и заполнять его используя инструменты из вкладки главная(минимум 5 шт)

#### **Высокий уровень**

*Обучающиеся должны знать / понимать:* технику безопасного поведения во время занятий; правила поведения в общественных местах; понятия: Браузера, ПК, рабочий стол, персонализация, сайты, Word, Excel, PowerPoint.

*Обучающиеся должны уметь:* понимать учебную задачу, сохранять ее содержание в процессе ее выполнения под руководством педагога; работать в паре, малой группе; уметь рисовать векторную графику с помощью программы Paint, создавать более сложную презентацию, используя анимацию, искать информацию в сети интернет, а так же создавать документ Word и заполнять его используя инструменты из вкладки главная(минимум 10 шт), уметь работать в Excel: добавлять ячейки и заполнять их, добавлять диаграммы и знать как добавить формулу. Уметь комбинировать работу в двух программах.

**Средства контроля.** Контроль освоения программы осуществляется путем оценивания параметров: теоретические знания (в ходе опроса), практические умения и навыки (в результате практической работы), личностные качества (в результате педагогического наблюдения), участие в мероприятиях (в результате анализа участия обучающегося).

Индивидуальные показатели освоения программы выражаются в баллах, групповые показатели - в процентах. Фиксируются в итоговом отчете педагога. Индивидуальный уровень освоения программы и личностного развития выражается в следующих уровнях: Н (низкий) – 0–21 балл; С (средний) – 22–37 баллов; В (высокий) – 38–48 баллов.

Мониторинг роста компетентности обучающихся проводится по итогам полугодия и по завершению образовательной программы. Мониторинг фиксируется в протоколах промежуточного и итогового контроля, а также в отчете педагога дополнительного образования. Качественным показателем результативности программы служит – степень освоения обучающимися программы, выявленная в процентном соотношении. Количественным показателем результативности программы служит количество детей, занимающихся в объединении: сохранность и стабильность контингента обучающихся; стабильность функционирования направления.

#### **2.5 Методические материалы**

<span id="page-12-0"></span>Учебно-методический комплекс дополнительной общеобразовательной общеразвивающей программы «Компьютерный гений» состоит из:

- учебного компонента;
- воспитательного компонента *Учебный компонент* представлен:
- справочниками по программированию на языке python;
- научно-популярными изданиями;
- видеоматериалами;
- электронными средствами (виртуальные лекции по темам образовательной программы, демонстрационные модели, слайдовые презентации, виртуальные лабораторные работы, индивидуальные задания);
- памятками, инструктажами по технике безопасности.
- диагностическими методиками, разработанными педагогом.

Инструктаж по технике безопасности проводится в начале обучения, перед каждой практической работой с оборудованием, материалами и инструментами.

- Тестирование проводится со следующими целями:
- диагностической (выявлении уровня знаний, умений, навыков обучающегося);
- обучающей (мотивировании учащегося к активизации работы по усвоению учебного материала)
- воспитательной (дисциплинирует, организует и направляет деятельность учащихся, помогает выявить и устранить пробелы в знаниях, формирует стремление развить свои способности)

 *Воспитательный компонент* представлен:

- план воспитательной работы;
- план мастер-классов;
- фотоальбомы и видеоматериалы;
- планы и протоколы родительских собраний;
- различные памятки.
- При реализации программы используются различные *методы обучения:*
- объяснительно-иллюстративный (предъявление информации различными способами (объяснение, рассказ, беседа, инструктаж, демонстрация, работа с технологическими картами и др.);
- проблемный (постановка проблемы и самостоятельный поиск еѐ решения обучающимися);
- репродуктивный (воспроизводство знаний и способов деятельности по аналогу);
- поисковый (самостоятельное решение проблем);
- метод проблемного изложения (постановка проблемы педагогом, решение ее самим педагогом, соучастие обучающихся при решении);

 метод проектов (технология организации образовательных ситуаций, в которых обучающийся ставит и решает собственные задачи).

*Формы организации учебного занятия по программе*

Основной тип занятий – комбинированный, сочетающий в себе элементы теории и практики. Большинство заданий выполняется самостоятельно с помощью персонального компьютера и необходимых программных средств. Также применяются групповые и индивидуальные формы работы обучающихся (в зависимости от темы занятия). Закрепление знаний проводится c помощью практики отработки умений. Основные задания являются обязательными для выполнения всеми обучающимися группы.

В образовательном процессе помимо традиционного учебного занятия используются другие формы, в соответствии с содержанием модуля: беседа; лекция; мастер-класс; практическое занятие; защита проектов; конкурс; викторина; диспут; круглый стол; «мозговой штурм»; воркшоп; квиз.

Некоторые формы проведения занятий могут объединять несколько учебных групп, например, экскурсия, викторина, конкурс и т. д.

В данной программе применяются следующие педагогические технологии:

*Здоровьесберегающих технологий*. Здоровьесберегающая деятельность реализуется:

- через создание безопасных материально-технических условий;
- включением в занятие динамических пауз, периодической смены деятельности обучающихся;
- контролем соблюдения обучающимися правил работы на ПК;
- <span id="page-13-0"></span>через создание благоприятного психологического климата в учебной группе в целом.

## **2.6 Воспитательный компонент**

Основы культуры по профилю деятельности и социальной культуры: культура поведения в различных образовательных ситуациях, культура публичного выступления, активность и заинтересованность участия в различных формах образовательной деятельности; ответственность за качество процесса и результата выполнения проектов; правила взаимодействия в паре, группе, гуманистические принципы в отношениях с окружающими. Формы воспитательной работы: традиционные воспитательные – тематические мероприятия, церемонии награждения.

#### Методы воспитания:

методы формирования сознания (методы убеждения): объяснение, рассказ, беседа, пример (педагогический, литературный, личный пример педагога);

<span id="page-13-1"></span>методы стимулирования поведения и деятельности: создание «ситуации успеха», замечание и др.

#### **2.7 Список литературы**

#### Для обучающихся

- 1. Быля Т.Н., Быля О.И. Изучаем информатику. М.: Айрис Рольф, 1997.
- 2. Донцов Д.Е Легкий старт Москва, С-Петербург, 2007
- 3. Журин А.А., Мимотина И.А. Основы работы на компьютере для школьников. М.: Аквариум, 2007.

#### Для педагога

- 1. Босова Л.Л., Босова А.Ю. Уроки информатики в 5-7 классах: Методическое пособие. М.: БИНОМ. Лаборатория знаний, 2017.
- 2. Босова Л.Л., Босова А.Ю., Коломенская Ю.Г. Уроки Занимательные задачи по информатике. М.: БИНОМ. Лаборатория знаний, 2016.
- 3. Босова Л.Л. Набор цифровых образовательных ресурсов «Информатика 5-7». М.: БИНОМ. Лаборатория знаний, 2017.
- 4. Горячев А.В. и др. Информатика в играх и задачах. 1,2,3,4 класс. М.: Баласс, 2014
- 5. Осторожно, компьютер. Рекомендации по сохранению здоровья пользователей компьютеров – С-Петербург, Спец Лит, 2009.
- 6. Шафрин Ю.А. Информационные технологии: В 2 ч. Ч.1.: Основы информатики и информационных технологий. М.: БИНОМ. Лаборатория знаний, 2014

## Интернет-источники

- 1. <http://edurt.ru/index.php?rubrika=255&type=1&lang=1>
- 2. http://internika.org/ Открытое педагогическое объединение
- 3. [http://interneturok.ru](http://interneturok.ru/)
- 4. [http://kpolyakov.narod.ru](http://kpolyakov.narod.ru/)
- 5. [http://makarova.piter.com](http://makarova.piter.com/)
- 6. [http://www.nathaliebut.narod.ru](http://www.nathaliebut.narod.ru/)
- 7. http://nsportal.ru/shkola/informatika-i-ikt/library/urok-sozdanie-dvizhushchikhsyaizobrazheniy

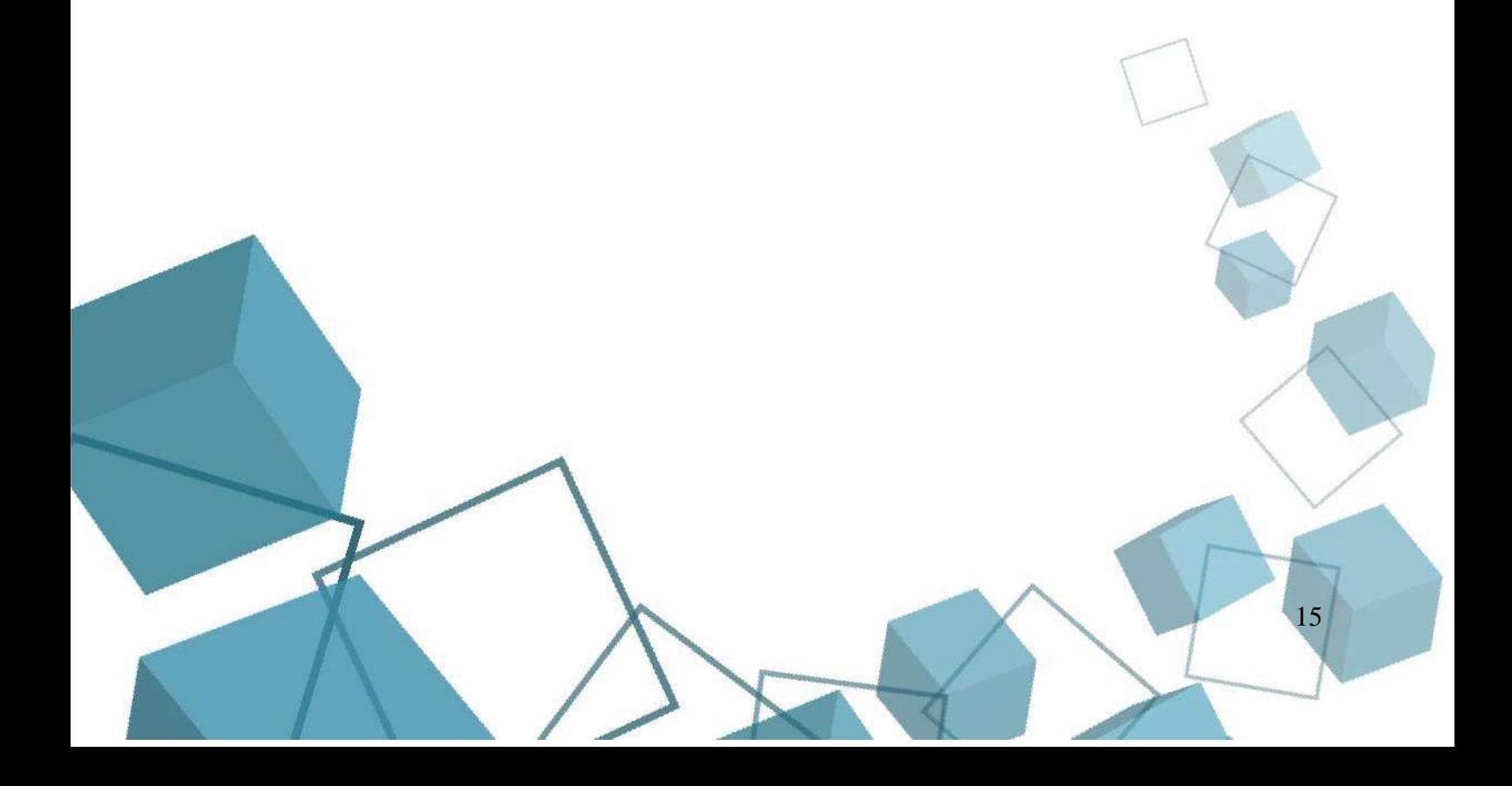

#### **ПРИЛОЖЕНИЕ**

#### **Приложение 1**

16

Контрольно-измерительные материалы текущего контроля

<span id="page-15-1"></span><span id="page-15-0"></span>*Опрос* 1. Устройства ввода ПК А) Клавиатура и мышь Б) Монитор В) Наушники 2. Что такое рабочий стол? А) Стол на котором стоит ПК Б) Рабочая зона с окнами на ПК В) Стол с верстками на заводе 3. Как создать папку на рабочем столе? А) С помощью правой кнопки мыши Б) С помощью комбинации клавиш Ctrl Space В) С помощью меню Пуск Г) Сказать в голосовой помощник 4. Какая программа позволяет рисовать в векторном стиле А) Excel Б) Word С) Paint 5. С помощью какого инструмента производится закраска блока в Paint А) Закраска Б) Кисточка В) Заливка 6. Можно ли добавлять готовые геометрические фигуры в Paint А) Да Б) Нет В) Да, но если скачать их из интернета 7. Какой вкладки нет в программе Word А) Главная Б) Макет В) Вид Г) Шрифты 8. В какой вкладке можно выбрать шрифт документа в Word А) Главная Б) Макет В) Вид Г) Файл 9. В какой вкладке можно можно добавить диаграмму в Word А) Главная Б) Макет В) Вид Г) Файл 10. С помощью какой вкладки можно распечатать документ в Word А) Главная Б) Макет В) Вид Г) Файл *Практическое задание* Практическое задание будет включать себя рисунок на произвольную тему в программе Paint. Так же краткое описание этого рисунку в программе Word. Практическое задание

будет оцениваться следующим образом: за каждый инструмент, который использовал ребенок в выполнении своей работы будет начислено пол балла, но не больше 5 баллов за рисунок и не больше 5 баллов за описание рисунка в Word. Таким образом максимальный балл за практическое задание может составить 10.

*Методика оценивания практической работы.*

Тестирование включает в себя тест из 10 вопросов. Каждый правильный ответ в тесте оценивается в 1 балл, неправильный ответ в 0 баллов

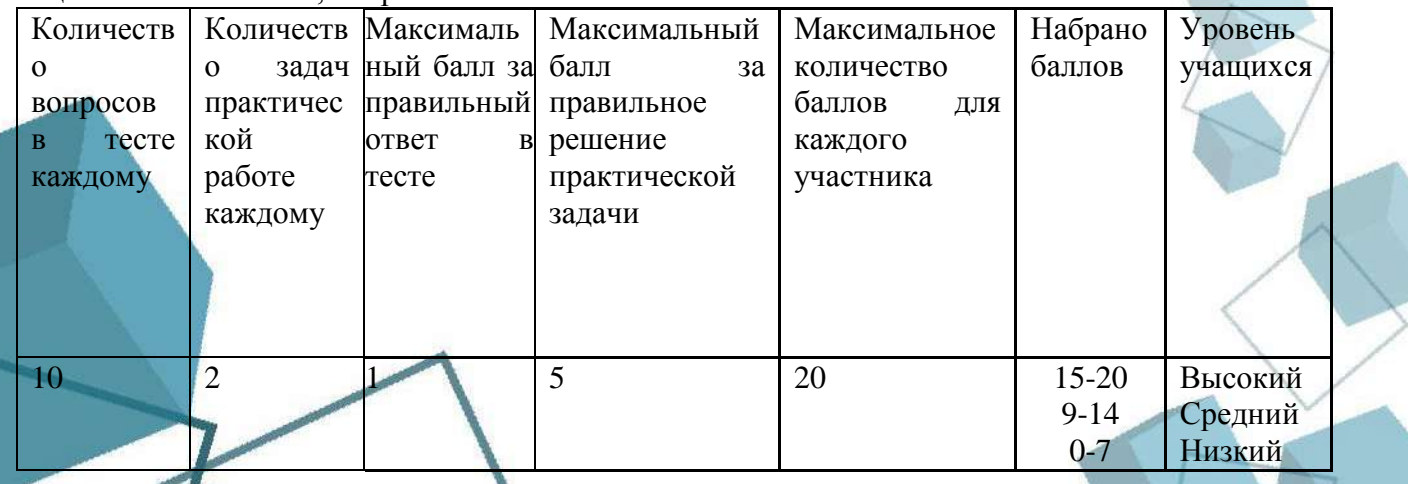

#### Практическое задание:

Практическое задание будет включать себя комплексное задание состоящие из: поиска информации в интернете, презентации, работе в Excel, Word и Pain. Обучающемуся будет дана, выбранная педагогом, тема по которой они должны будут сделать небольшой реферат для объяснения в первую очередь себе сути этой темы. Далее ученик подготовит презентацию на эту тему, куда будут включены слайды с таблицами Excel и рисунками (может быть один рисунок). Оценивание работы будет проходить по следующим критериям:

- работа в интернете: качественная, а не количественная информация, смогли ли описать тему и поняли ли её сами. (от 0 до 3 баллов, где 0 – не разобрались в теме, не нашли никакой информации, 1 - сбор информации поверхностный, не до конца поняли тему. 2 - сбор информации с правильных сайтов, но упущены некоторые детали, 3 - полностью разобрался в теме, информация с профильных сайтов)

- работа с рефератом: 3 критерия: минимум 3 страницыА4 заполненные текстом, работа со шрифтом, разметкой. (от 0 до 3 баллов)

- работа в Excel: 3 критерия: выделен и заполнен диапазон ячеек, добавлена диаграмма на основе этого диапазона, есть как минимум одна ячейка с произвольной формулой (от 0 до 3 баллов)

- **работа в Paint:** 3 критерия: рисунок нарисован, использовалось минимум 10 инструментов программы, рисунок соответствует теме (от 0 до 3 баллов)

- презентация: 3 критерия: минимум 5 уникальных слайдов, презентация включает в себя какую-либо диаграмму (если не сделали в Excel, можно скачать из интернета) и рисунок (если не сделали в Paint, можно скачать из интернета). (от 0 до 3 баллов)

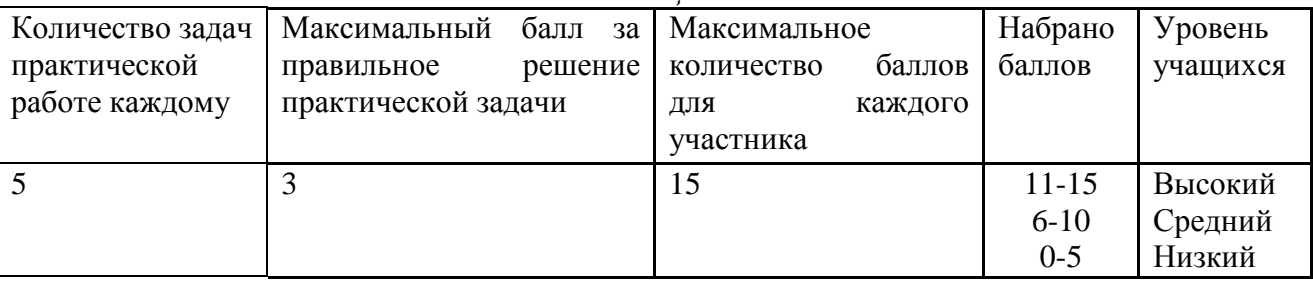

Методика оненивания

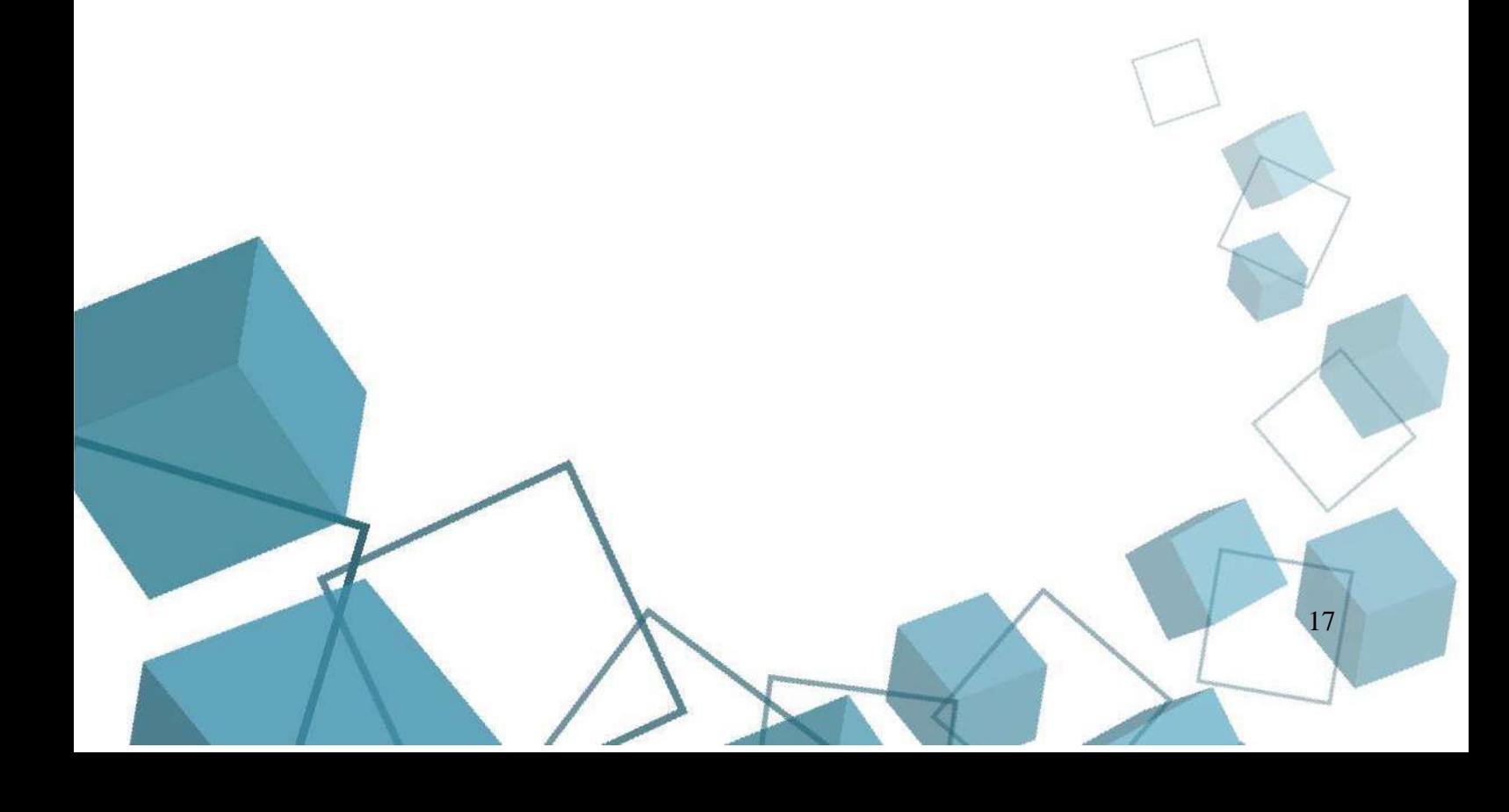